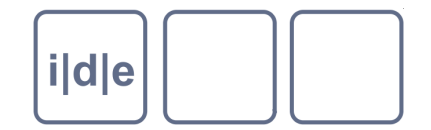

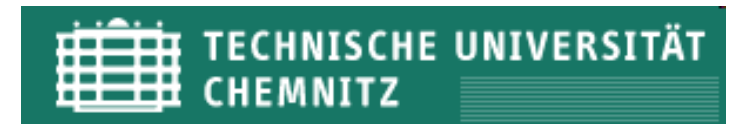

# **Projektspezifische Datenschemata erstellen**

XML Schema, ROMA/ODD

Martina Semlak Zentrum für Informationsmodellierung, Universität Graz martina.semlak@uni-graz.at

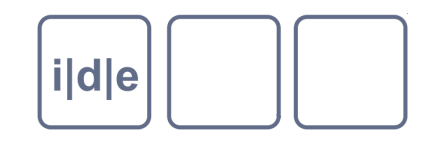

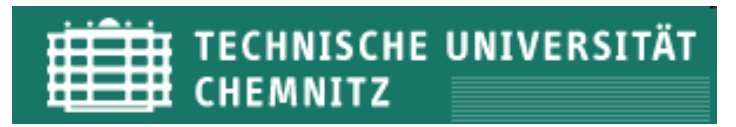

## **Agenda**

- Was ist ein Schema?  $\Box$
- Der Modellbegriff  $\Box$
- Einführung in XML Schema  $\Box$ 
	- Übungsblock I  $\Box$
- TEI Schema mit Roma  $\Box$ 
	- ODD Spezifikation  $\Box$
	- Übungsblock II  $\Box$

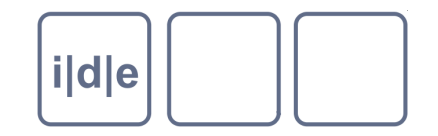

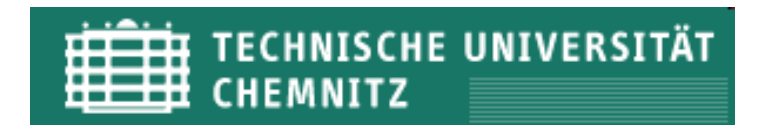

## **Wozu brauche ich ein Schema?**

In TEI gibt es verschiedene Möglichkeiten, um Personennamen auszuzeichnen

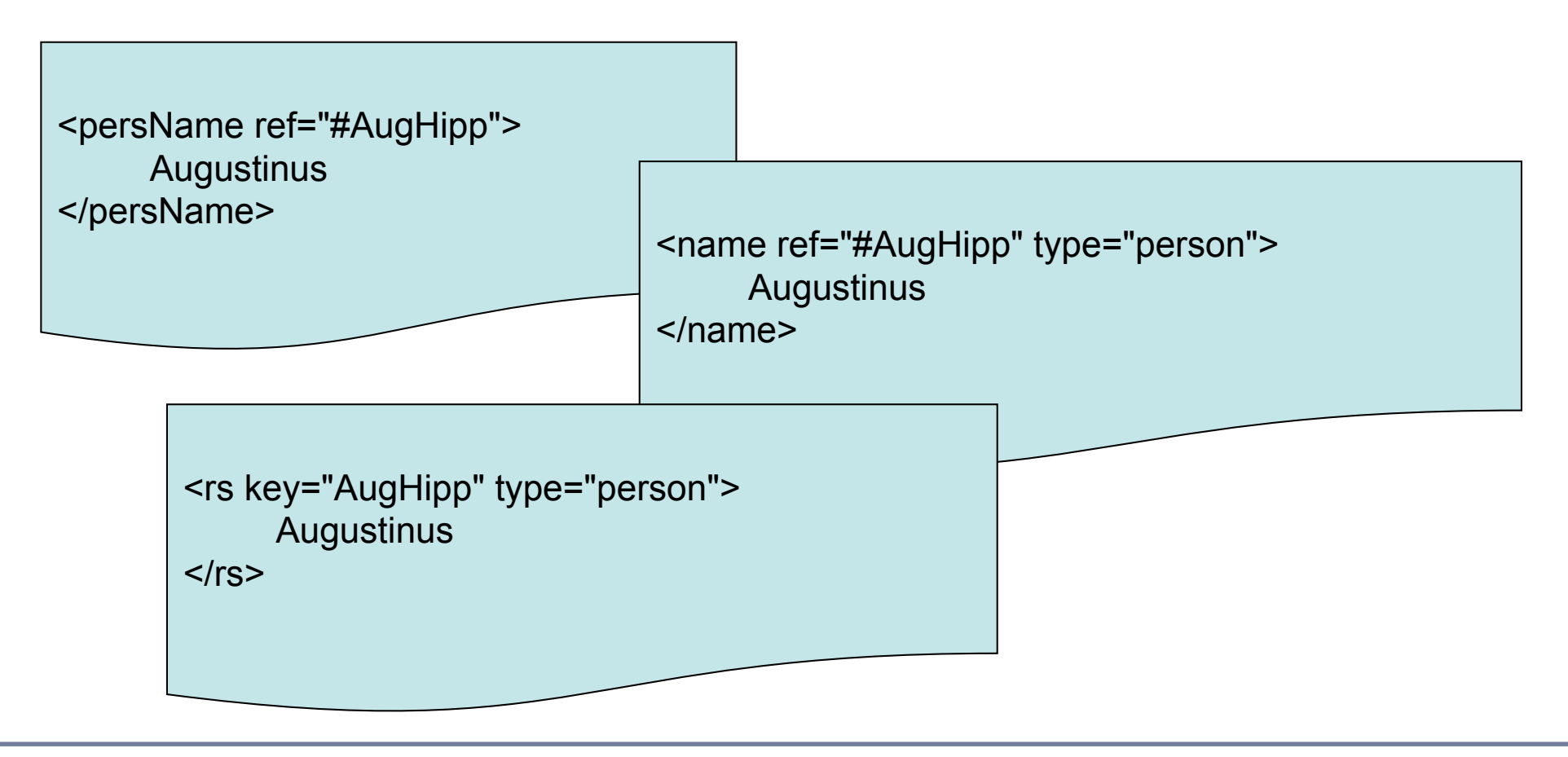

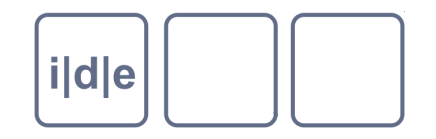

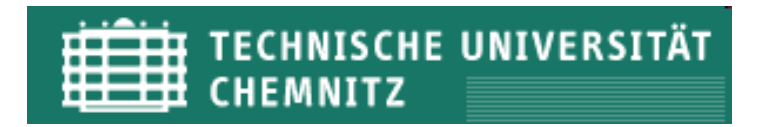

## **Vom Modell zur Instanz**

- Das Modell (Schema/Dokumentgrammatik) definiert Regeln für die **Struktur** und den **logischen Aufbau** eines XML-Dokuments:
	- Definition von Elementvorrat und deren Beziehung zueinander
	- **Hierarchie**  $\Box$
	- Eigenschaften (Attribute) von Elementen  $\Box$
	- Inhaltsmodelle / Datentypen  $\Box$
	- Quantifizierung  $\Box$
- Das XML-Dokument ist eine **Instanz** dieses Modells
- Folgt das Dokument seinem angegebenen Schema, wird es als **valide** bezeichnet.
- Das Modell kann in unterschiedlichen Schemasprachen ausgedrückt werden
	- XML Schema, Document Type Definition , Relax NG,… $\Box$

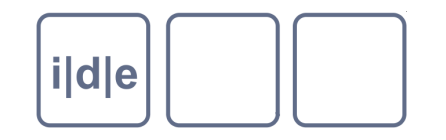

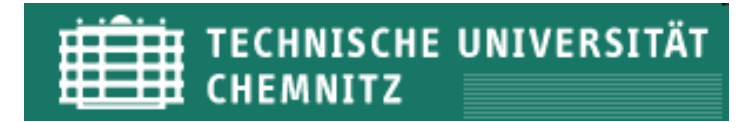

## **XML Schema**

- … seit 2001 eine Empfehlung des World Wide Web Consortiums (W3C)
- … zur Beschreibung der Syntax von XML-Dokumenten
- … wird selbst in XML notiert
- … Dateiendung **.xsd**
- Unterstützung von
	- einfachen und komplexen Datentypen  $\Box$
	- Quantifizierung der Elemente  $\Box$
	- Ableitung und Vererbung von Typen
	- Namensräumen  $\Box$

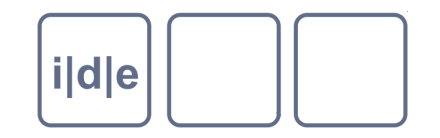

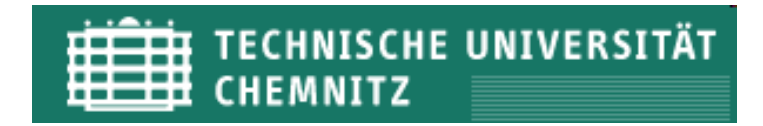

## **XML Schema: Wurzelelement**

#### <xs:schema> Das Wurzelelement von XML Schema  $\Box$

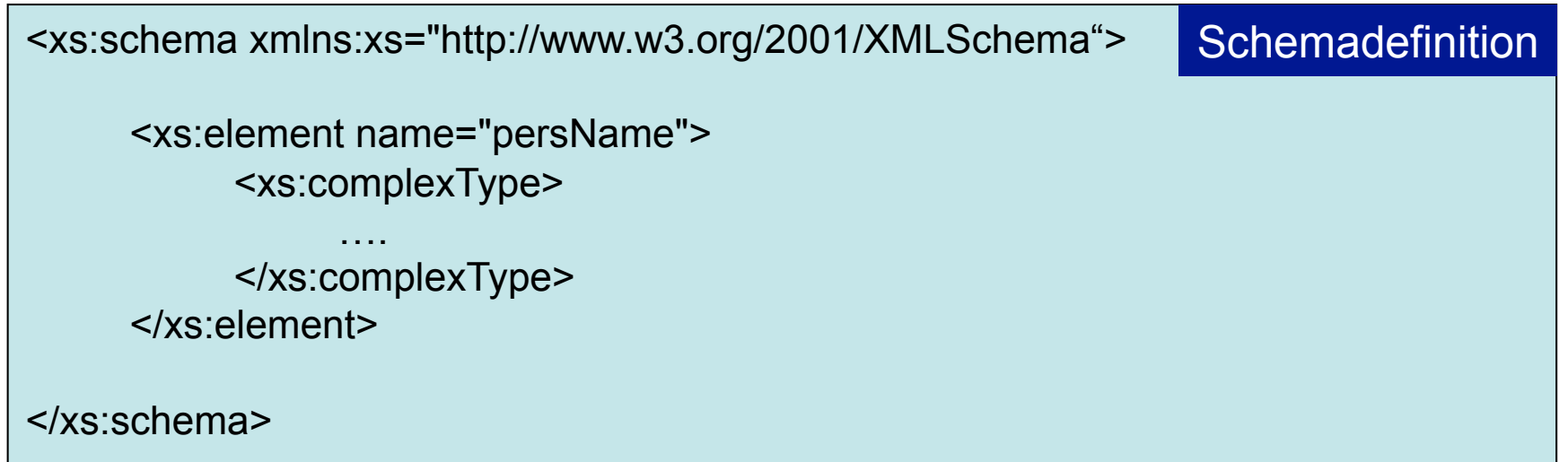

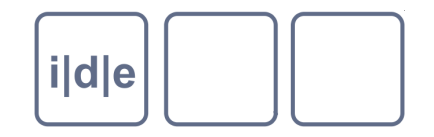

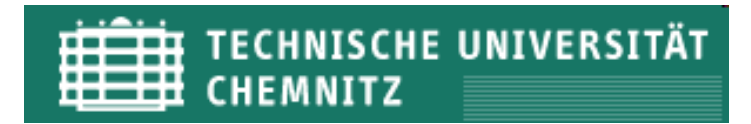

## **XML Schema: Das Typenkonzept**

- XML Schema unterstützt 2 Arten von Inhaltsmodellen:
	- Einfache Datentypen  $\Box$

<xs:element name="forename" type="xs:string" />

- □ besteht aus einfacher Zeichenkette des vordefinierten Typs xs: string
- Attribute werden auch über einfache Datentypen definiert
- Komplexe Datentypen  $\Box$

```
<xs:element name="persName"> 
     <xs:complexType> 
      … 
     </xs:complexType> 
</xs:element>
```
- Elementschachtelungen werden über komplexe Datentypen definiert
- Ein Element kann nur Attribute enthalten, wenn es als komplexer Datentyp definiert wurde  $\Box$

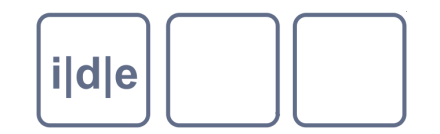

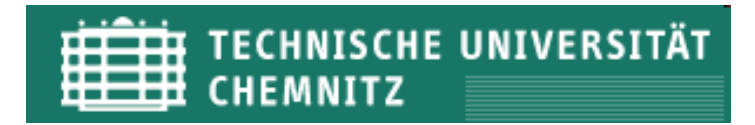

Einfache Datentypen: Element

<xs:element name="forename" type="xs:string" /> <xs:element name="age" type="xs:integer" />

**Schemadefinition** 

XML-Instanz

<forename>Max</forename>  $<sub>age>34</sub> <sub>age>34</sub>$ </sub>

<xs:element> Definition eines Elements

- @name Elementname
- @type Datentyp des Inhaltsmodells

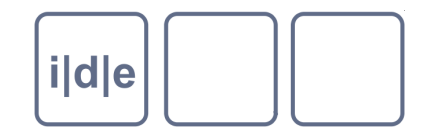

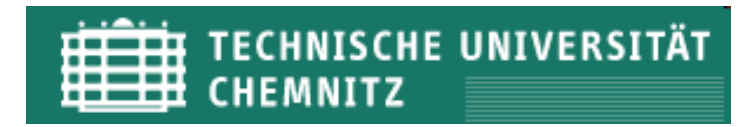

Definition eines Elements mit Inhaltsrestriktion

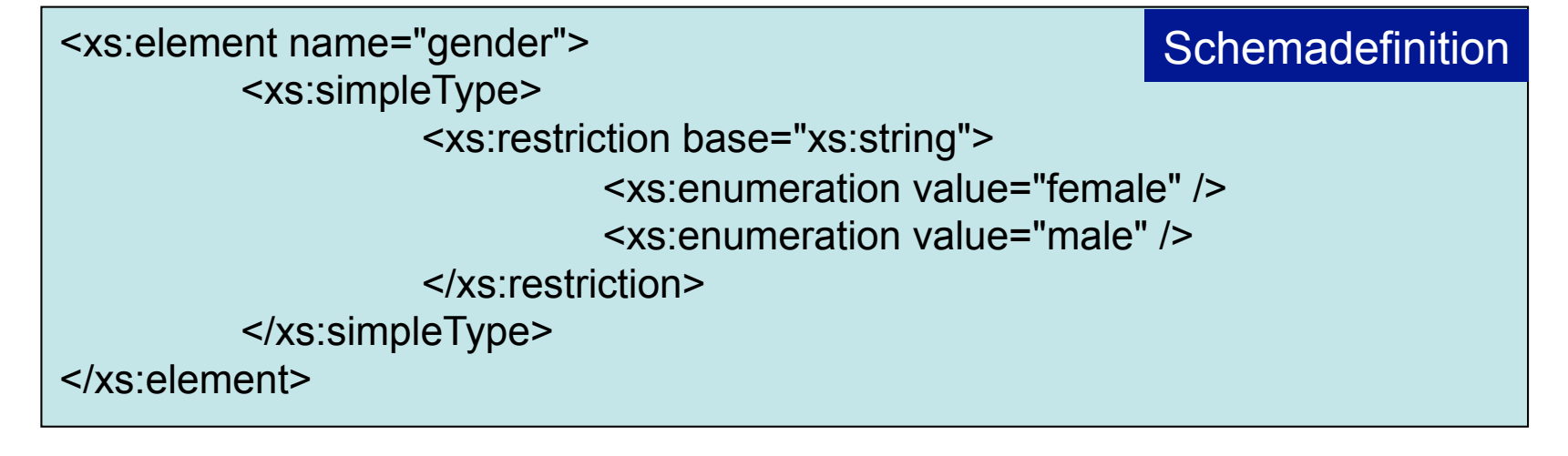

<gender>female</gender> <gender>male</gender>

#### XML-Instanz

- <xs:simpleType> Definition eines einfachen Datentyps
	- <xs:restriction> Inhaltsbeschränkung
- $\Box$
- 
- <xs:enumeration> Aufzählung möglicher Werte

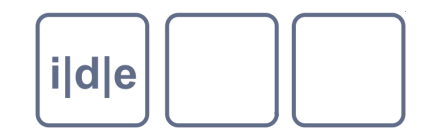

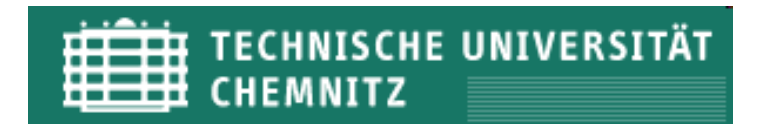

Einfache Datentypen: Attribut

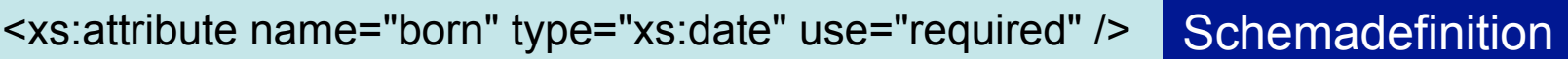

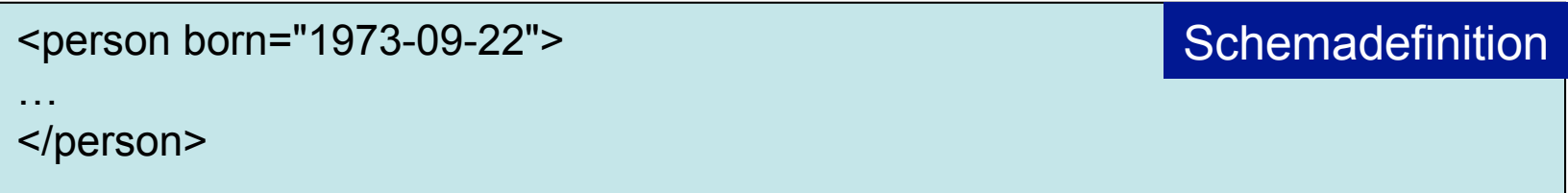

- <xs:attribute> Definition eines Attributs
- **@name** Name des Attributs
- **@type** Datentyp
- @use Verwendung des Attributs obligatorisch (**required**)  $\Box$ oder optional (**optional**)

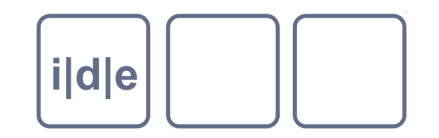

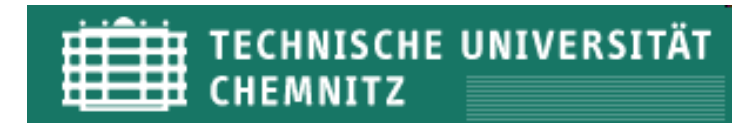

- Attribut mit Inhaltsrestriktion  $\Box$
- Die Attribute werden auf eine Liste möglicher Werte beschränkt  $\Box$

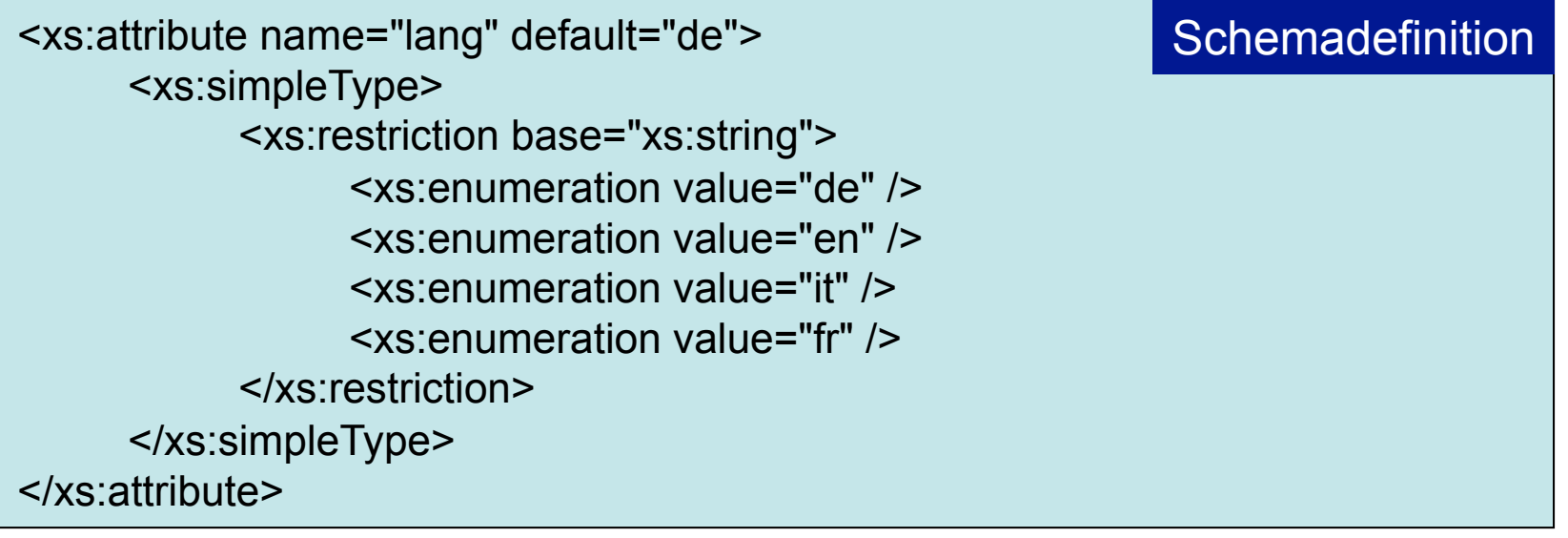

<div lang="en"> Hello World!  $\langle$ div $\rangle$ XML-Instanz

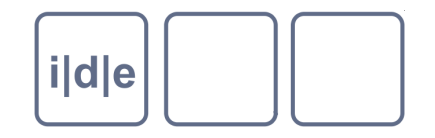

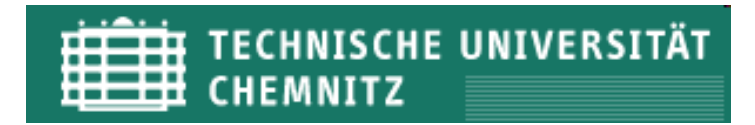

## **XML Schema: Einfache Datentypen**

XML Schema stellt bereits eine Reihe an einfachen Datentypen bereit (Auswahl):

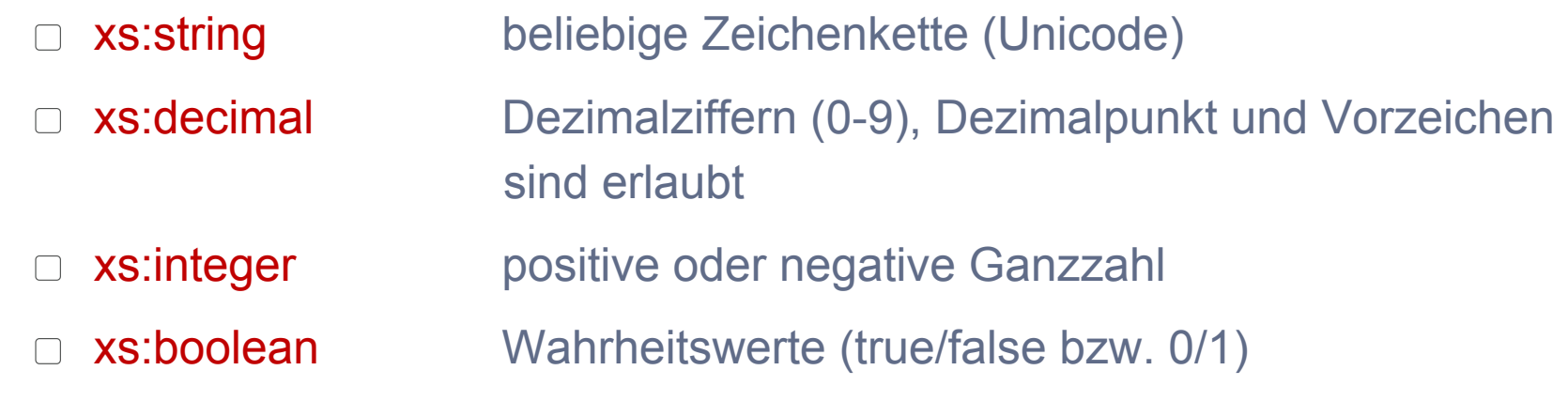

- xs:date Datierung (JJJJ-MM-TT)
- xs:gYear Jahresangabe (JJJJ)  $\Box$ 
	- xs:time Zeitangabe (hh:mm:ss)
- ID Eindeutiger Bezeichner  $\Box$
- NMTOKEN Kann alphanumerische Zeichen und Punktationszeichen  $\Box$ enthalten, aber keine Leerzeichen

 $\Box$ 

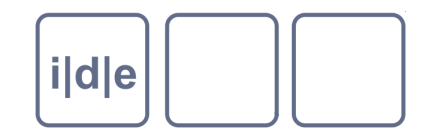

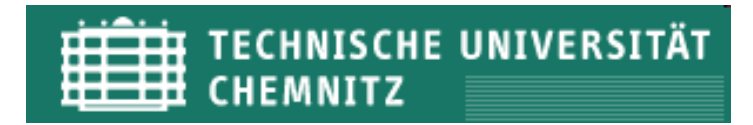

## **XML Schema: Komplexe Typen**

#### Elementreihenfolge definieren

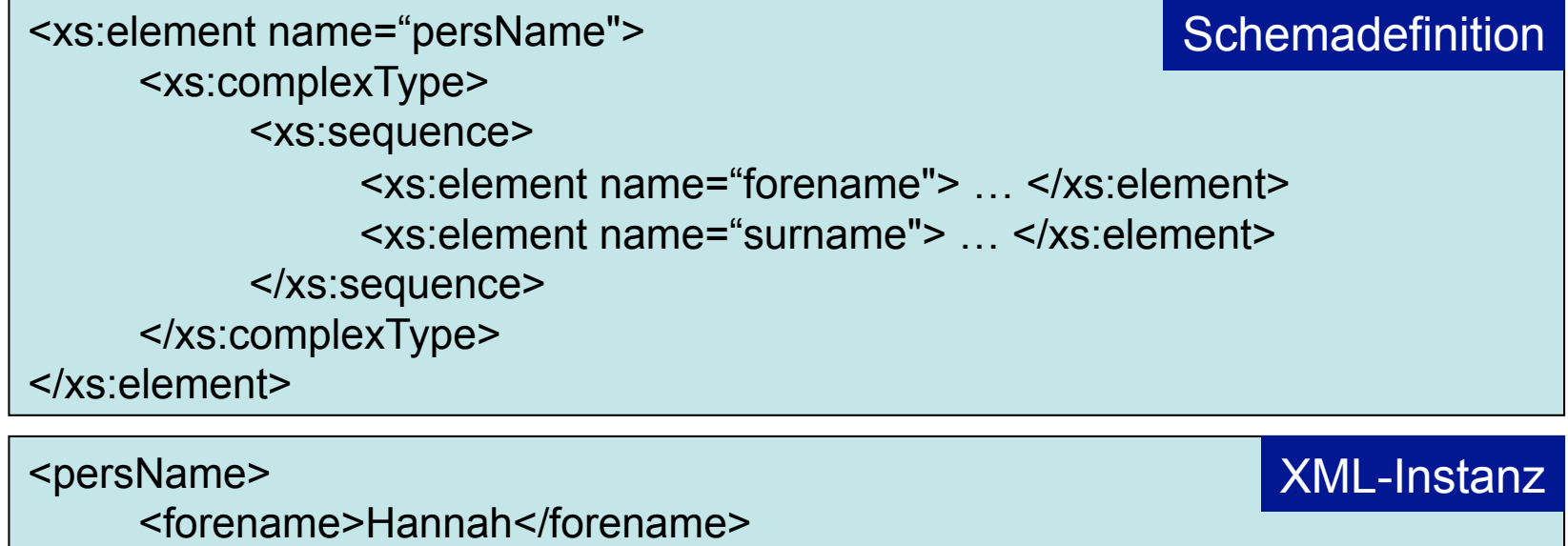

<surname>Müller</surname>

</persName>

<xs:complexType> Das Element ist vom Typ complexType, sobald es  $\Box$  Kindelemente enthält bzw. Attribute für das Element definiert werden <xs:sequence> Vorgabe einer Reihe von Kindelementen, dabei muss die  $\Box$ Reihenfolge eingehalten werden

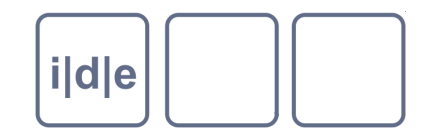

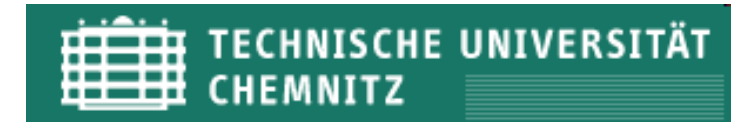

## **XML Schema: Komplexe Typen**

#### Alternativen definieren  $\Box$

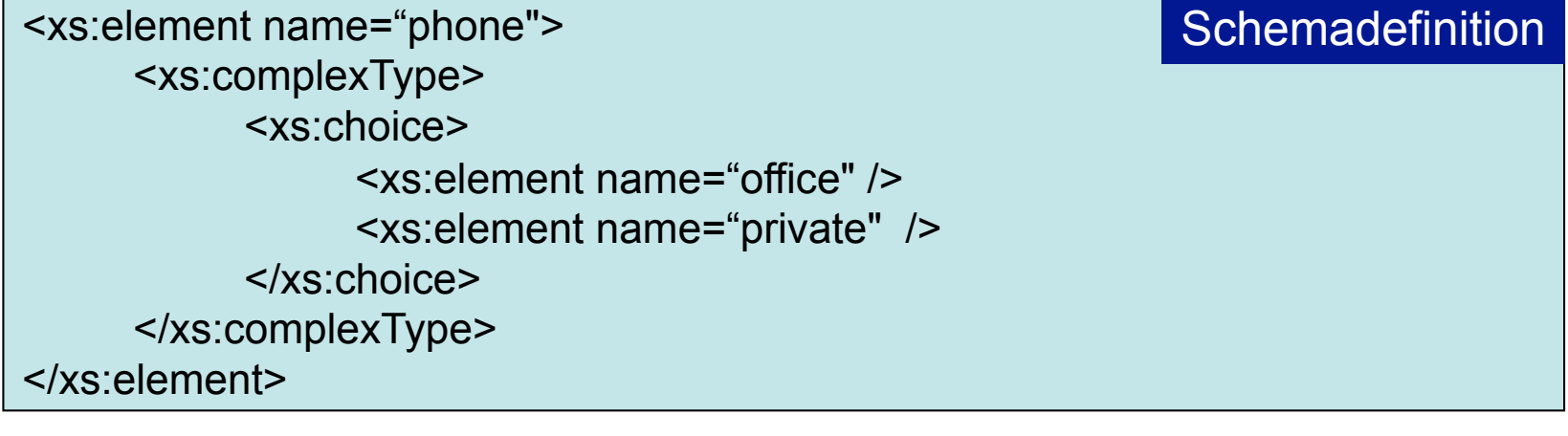

<phone> <office>0316 3802292</office> </phone>

XML-Instanz

<xs:choice> Ein Element aus der Auflistung muss vorkommen  $\Box$ 

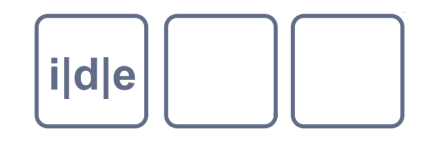

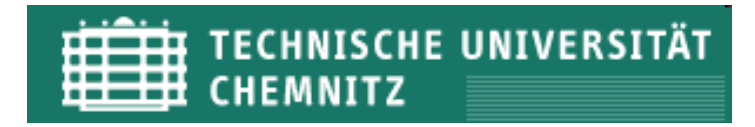

## **XML Schema: Quantifizierung**

- Mit den Attributen **minOccurs** / **maxOccurs** wird angegeben, wie häufig ein Element vorkommen kann bzw. muß.
- Wird keine Angabe gemacht, gilt automatisch der Defaultwert = 1
- Angabe durch natürliche Zahlen (1, 7, 10) oder unendlich (unbounded)

```
0 – 1: <xs:element name="placeName" type="xs:string" minOccurs="0" /> 
1 - 3<xs:element name="placeName" type="xs:string" maxOccurs="3" />
0 – unendlich: 
<xs:element name="placeName" type="xs:string" minOccurs="0" maxOccurs="unbounded" />
```
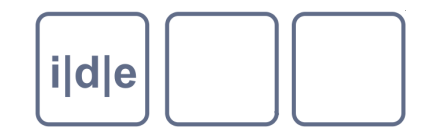

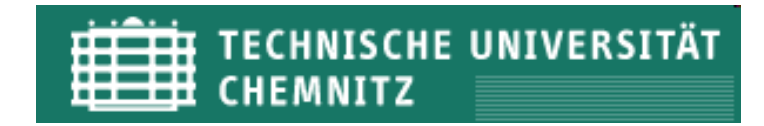

### **XML Schema: Ein Beispiel**

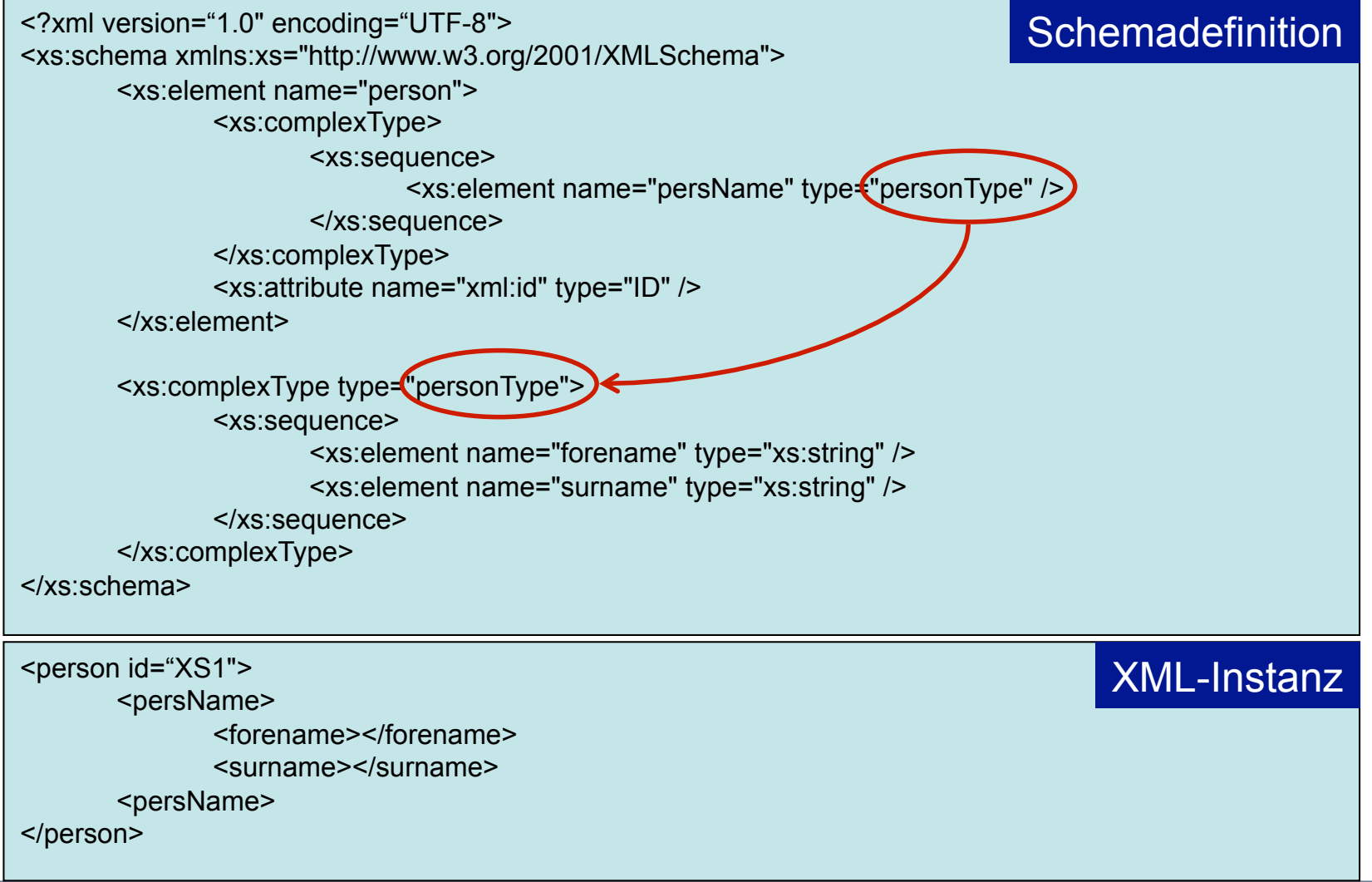

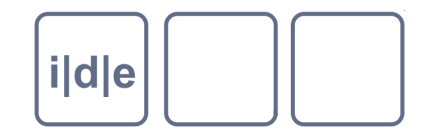

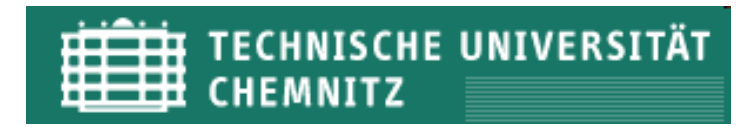

### **XML Schema: Schema erstellen + zuweisen**

Erstellung einer neuen Schemadatei in Oxygen

Datei > Neue Datei… > Neues Dokument > XML Schema

<?xml version="1.0" encoding="UTF-8"?> <xs:schema xmlns:xs="http://www.w3.org/2001/XMLSchema" elementFormDefault="qualified"> <!-- Definition von Elementen und Attributen --> </xs:schema>

- Ein neues XML Dokument öffnen
	- Datei > Neue Datei… > XML-Dokument
	- Dokument > Schema > Schema zuweisen

```
<?xml version="1.0" encoding="UTF-8"?> 
<person xmlns:xsi="http://www.w3.org/2001/XMLSchema-instance" 
         xsi:schemaLocation="person.xsd"> 
      <!-- Kindelemente --> 
</person>
```
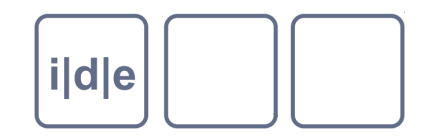

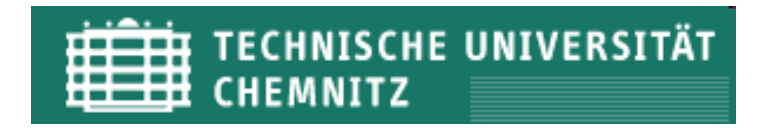

## **XML Schema: Validierung**

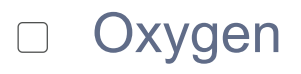

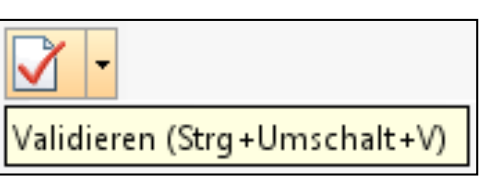

- W3C-Validator for XML Schema (http://www.w3.org/2001/03/webdata/xsv)
- XML-Validator (http://xmlvalidator.new-studio.org)

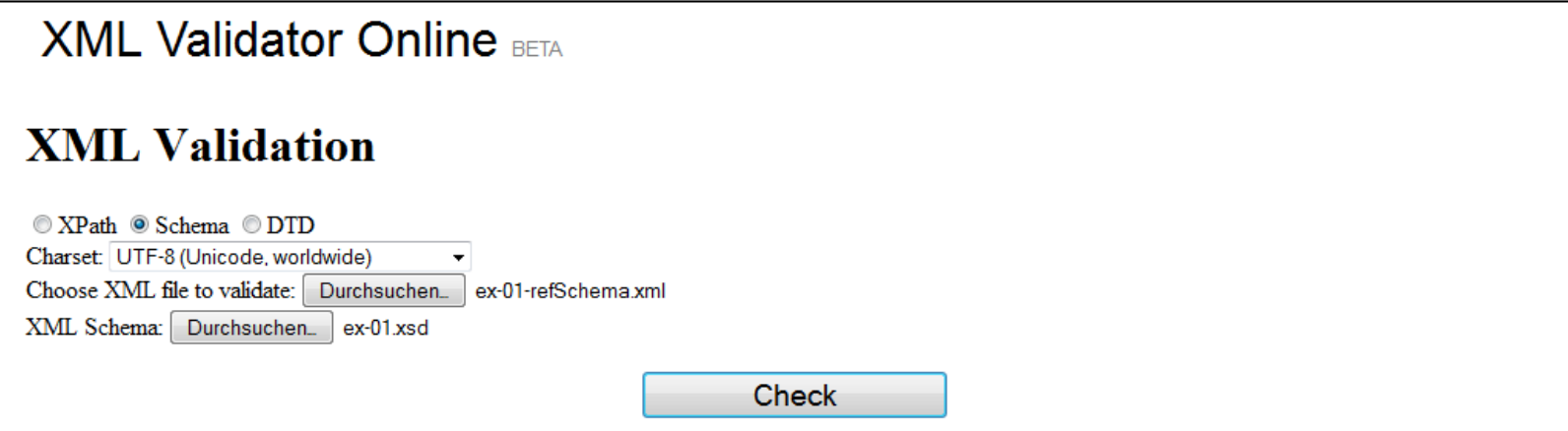

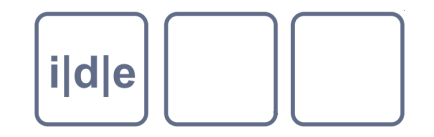

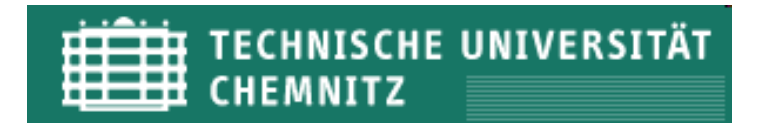

## **XML-Schema: Übung**

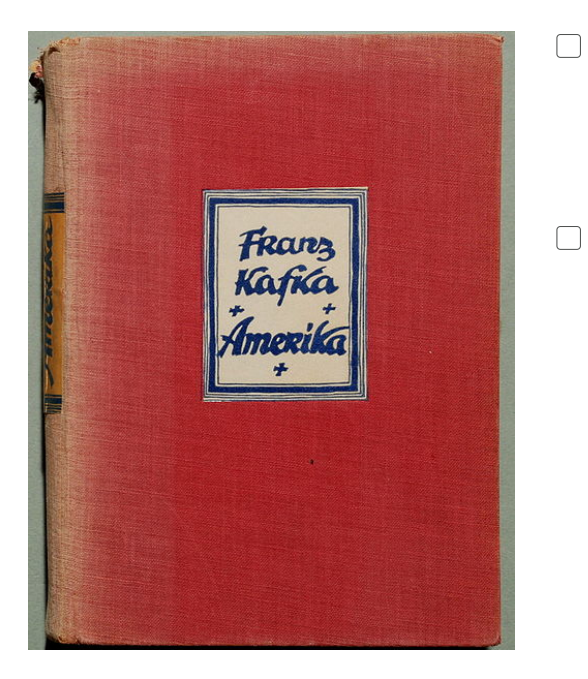

- Öffnen Sie in Oxygen eine neue Datei vom Dokumenttyp XML Schema (Datei > Neue Datei… > Neues Dokument > XML Schema)
- Erstellen Sie ein XML Schema für eine Literaturliste

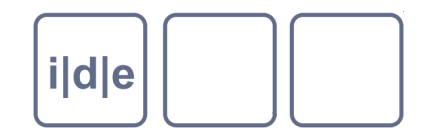

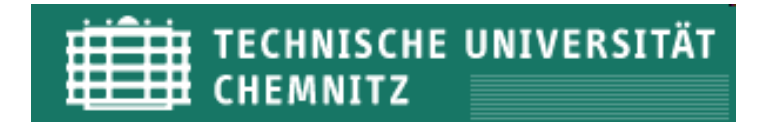

## **XML-Schema: Übung**

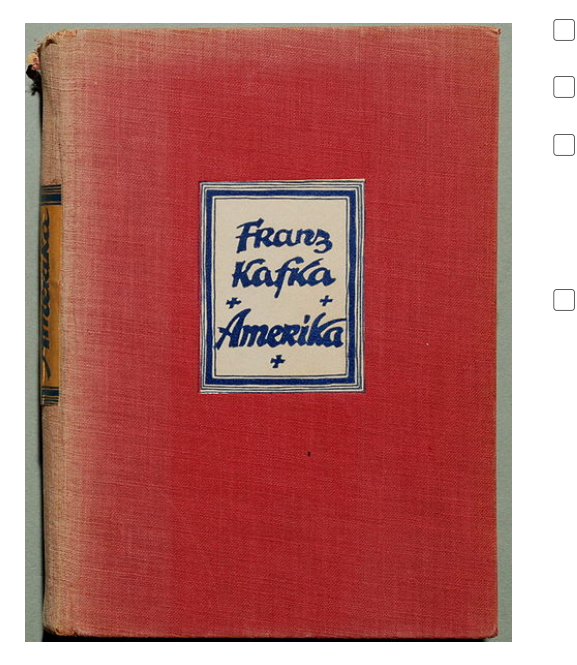

- Definieren Sie das Wurzelelement listBibl
- listBibl kann 1 bis unendlich viele Kindelemente bibl enthalten  $\Box$
- Das Element bibl wird durch das verpflichtende Attribut @type  $\Box$ näher spezifiziert. Fügen Sie für das Attribut eine vordefinierte Werteliste ein z.B. Roman, Gedichtband usw.
- Kindelemente von bibl sind:  $\Box$ 
	- title (einfach, string, 1)  $\Box$
	- □ **author** (komplex, surname/forename, 1-unendlich)
	- $\Box$  date (einfach, gYear, 1)
	- □ publisher (einfach, string, 1)
	- pubPlace (einfach, string, 1-3)  $\Box$
	- edition (einfach, positiveInteger, 0-1)  $\Box$
- Kindelement von author  $\Box$ 
	- surname (einfach, string, 1)  $\Box$
	- forename (einfach, string, 1-2)  $\Box$
- Öffnen Sie ein neues XML Dokument, weisen Sie das XML Schema  $\Box$ zu und befüllen Sie die Struktur
- Musterbeispiel: books.xml / books.xsd $\Box$

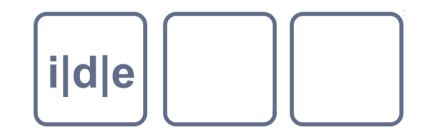

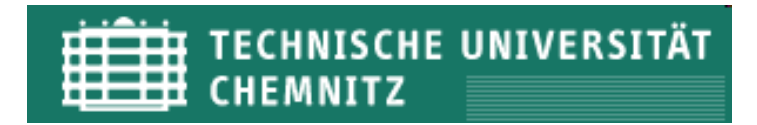

## **XML-Schema: Übung**

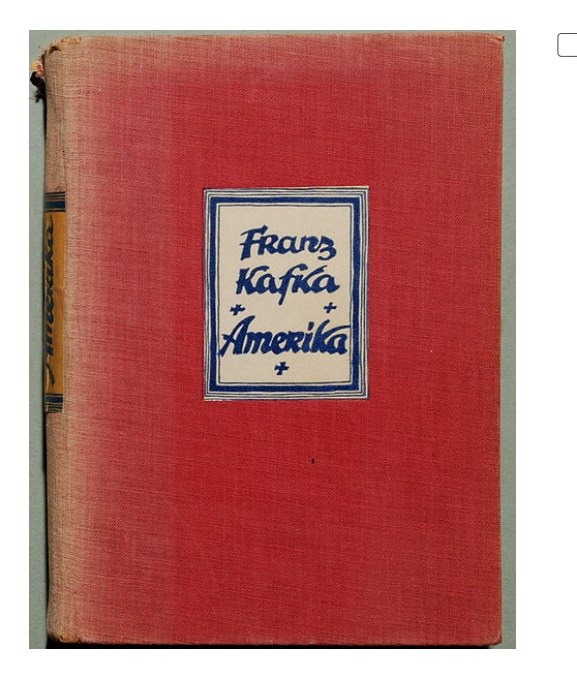

Die Struktur des XML-Dokuments könnte z.B. so aussehen:

```
<?xml version="1.0" encoding="UTF-8"> 
<listBibl> 
    <bibl type=""> 
      <title></title>
       <author> 
          <forename></forename> 
          <surname></surname> 
        </author> 
        <date></date> 
        <publisher></publisher> 
        <pubPlace></pubPlace> 
        <edition></edition> 
   </bibl> </listBibl>
```
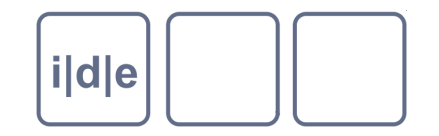

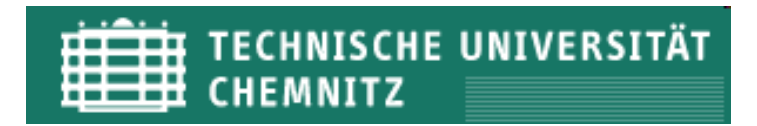

## **Anpassung des TEI Schemas mit Roma**

TEI All in Oxygen ermöglicht eine große Auswahl an Elementen

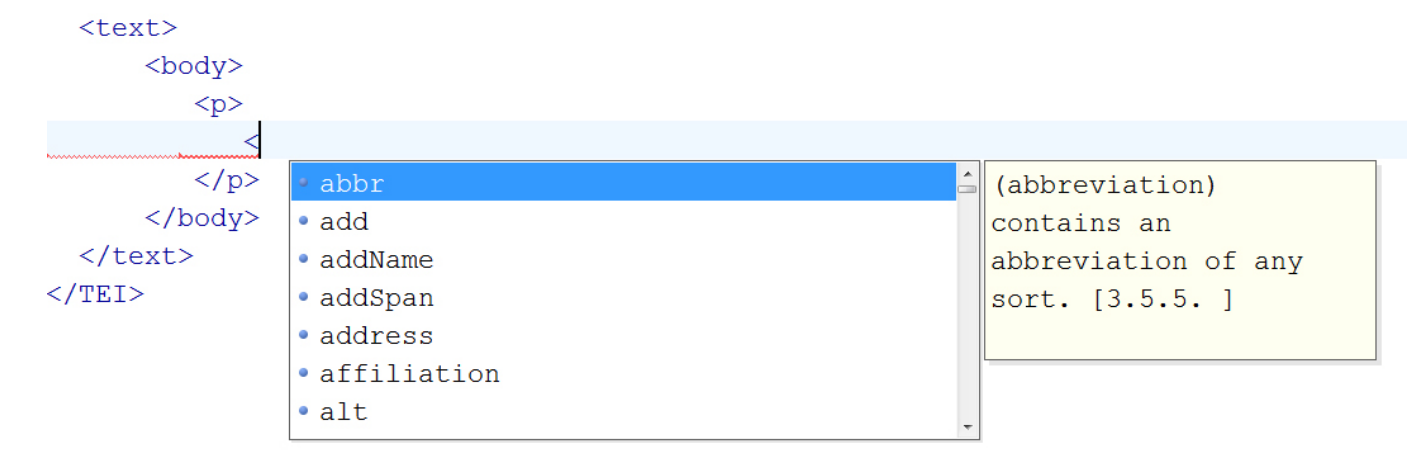

- Die TEI stellt aber auch vordefinierte Schemata zur Verfügung (auch in Oxygen implementiert)  $\Box$ 
	- TEI Absolutely Bare  $\Box$
	- TEI Lite  $\sqrt{2}$
	- TEI for Manuscript Description  $\sqrt{ }$
	- TEI with SVG  $\Box$
	- http://www.tei-c.org/Guidelines/Customization/ $\Box$

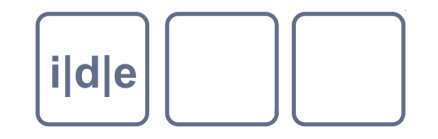

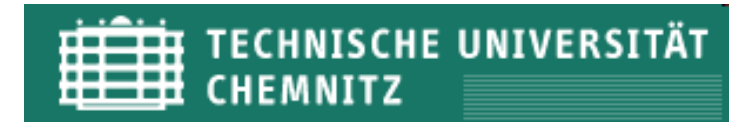

## **Anpassung des TEI Schemas mit Roma**

- Erstellung eines projektspezifischen Schemas mit Roma
- Entfernung von Module und Elemente, die nicht benötigt werden
- Je schlanker das Schema, desto konsistenter sind die Daten
- Attributwerte modifizieren
- Veränderung von Klassen
- Neue Elemente hinzufügen
- Roma als
	- Webbasiertes Interface
		- http://www.tei-c.org/Roma/
	- Command-line script  $\Box$ 
		- a) Internetzugang oder b) lokale Kopie der TEI XSL Stylesheets oder c) lokale TEI eXist Datenbank erforderlich

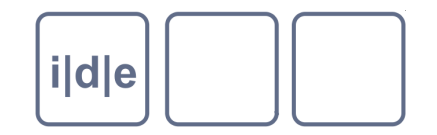

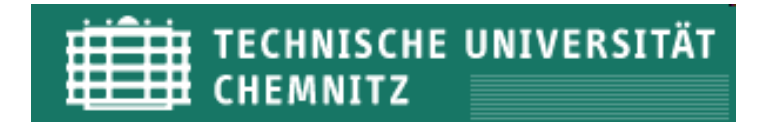

### **Anpassung des TEI Schemas mit Roma**

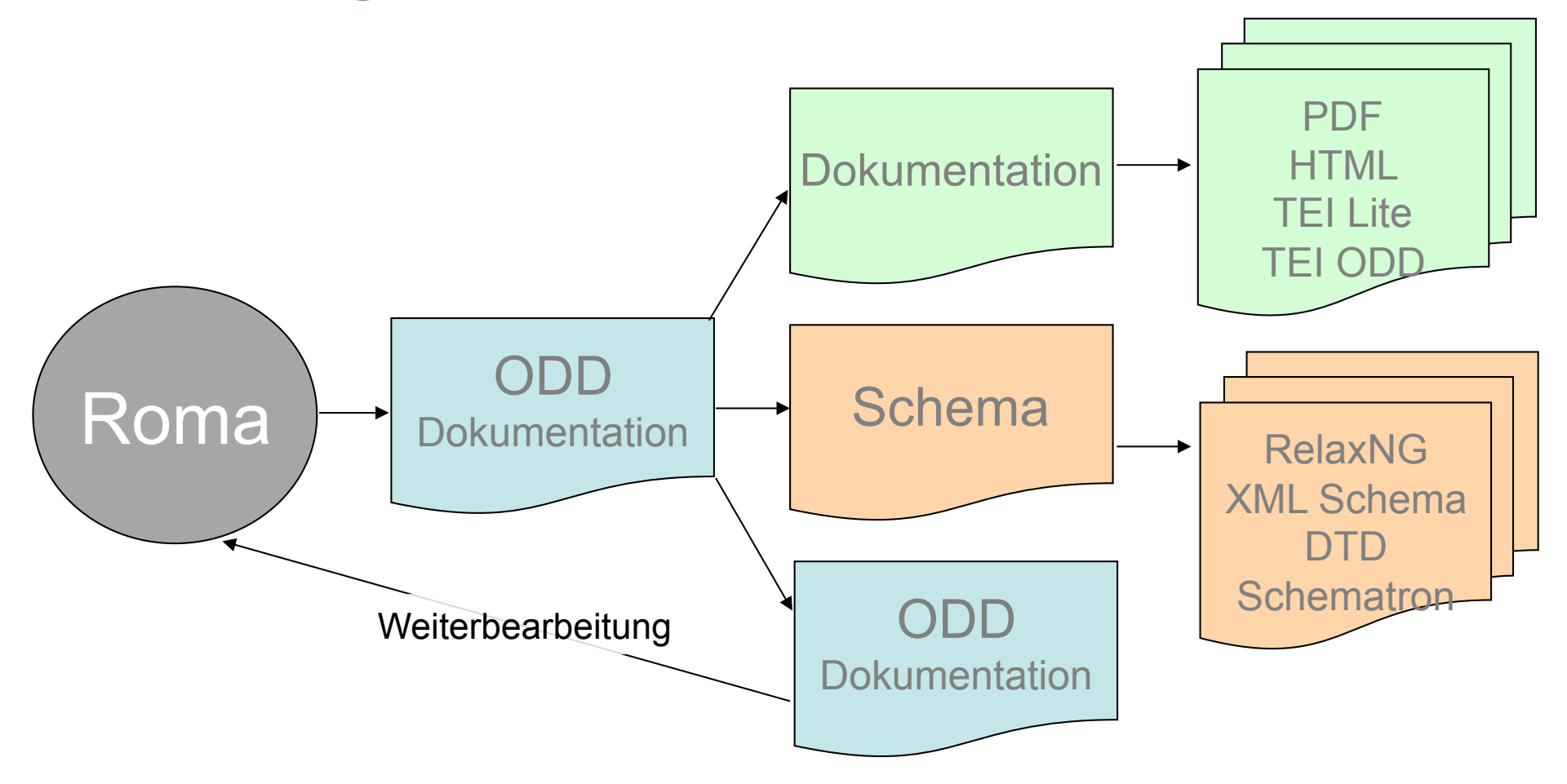

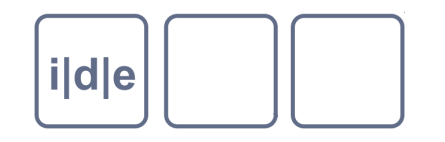

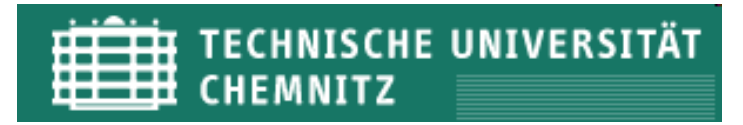

### **Wiederholung**

- Die TEI ist in Modulen organisiert
- Jedes Modul enthält Elementspezifikationen  $\Box$
- Elemente werden durch Attribute näher spezifiziert
- TEI Schemaspezifikation durch Auswahl von Modulen und Elementen sowie deren inhaltliche Anpassung
	- Welches Element gehört zu welchem Modul?  $\Box$
	- Welche Modul- und Attributklasse(n) gibt es?  $\Box$ 
		- Appendix A D
		- http://www.tei-c.org/release/doc/tei-p5-doc/en/html/index.html

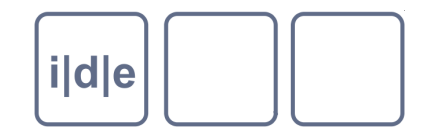

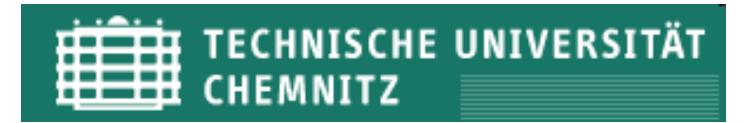

### **Roma: New**

#### Roma: generating customizations for the TEI TEI

TEI Roma is a tool for working with TEI customizations. A TEI customization is a document from which you can generate a schema defining which elements and attributes from the TEI system you want to use, along with customized HTML or PDF documentation of it. The schema generated can be expressed in any of DTD, RELAXNG W3C Schema or Schematron languages.

You can make or modify your TEI customization in several different ways:

- <sup>®</sup> Build up: create a new customization by adding elements and modules to the smallest recommended schema
- © Reduce: create a new customization by removing elements and modules from the largest possible schema
- Create a new customization starting from a template TEI Absolutely Bare
- $\circ$  Use or modify an existing TEI-defined customization TEI Lite  $\mathbf{r}$
- ◯ Upload a customization Durchsuchen... Keine Datei ausgewählt.

Community-maintained customizations can be downloaded from the TEI website

#### Start

A TEI customization is informally referred to as an ODD (for "One Document Does it all")

Roma was written by Arno Mittelbach and is maintained by Sebastian Rahtz. Sanity check written by loan Bernevig. Please direct queries to the TEI @ Oxford project.

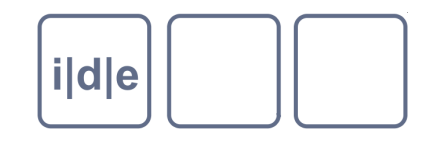

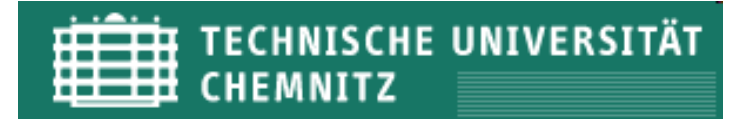

### **Roma: New**

- Vordefinierte Möglichkeiten für den Start
	- Build up: Elemente und Module zum Minimalschema hinzufügen  $\Box$
	- Reduce: Elemente und Module aus dem Maximalschema entfernen  $\Box$
	- Templates: Anpassung ausgehend von einem vordefinierten Template
	- Upload: Eine von ihnen gespeicherte Anpassung erneut öffnen  $\Box$

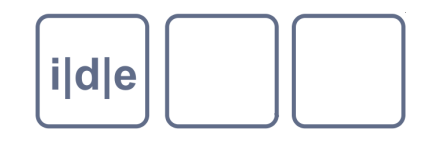

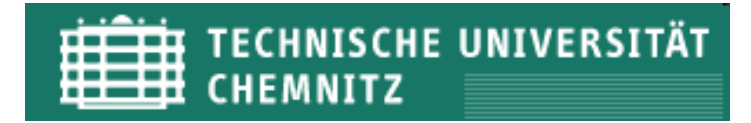

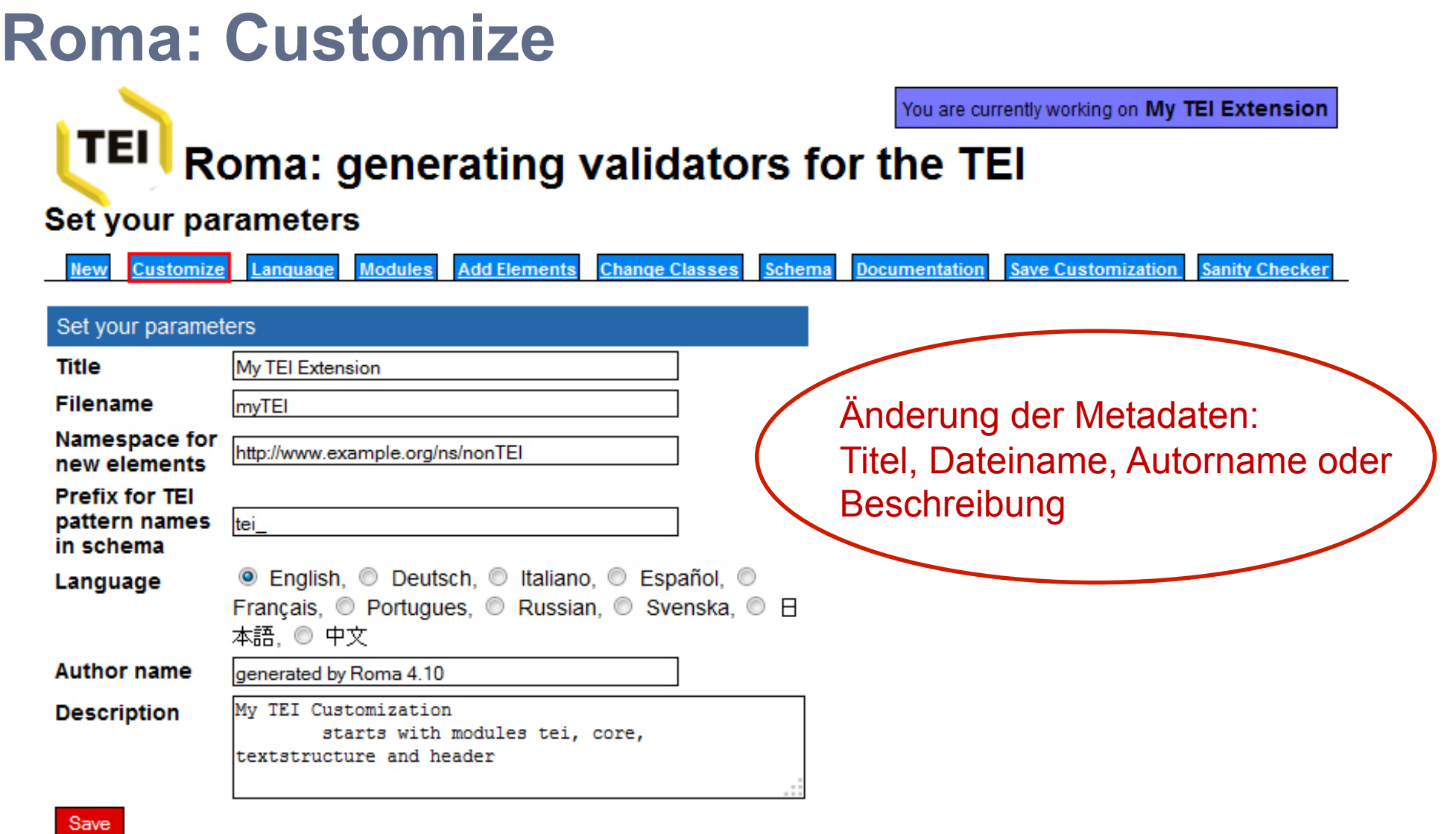

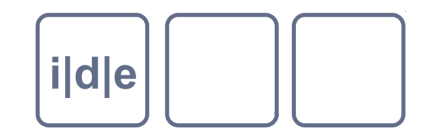

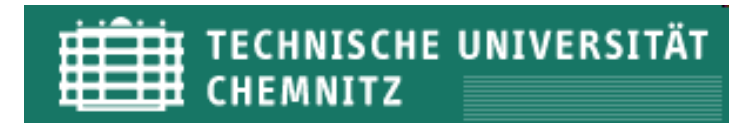

### **Roma: Modules**

**Modules** 

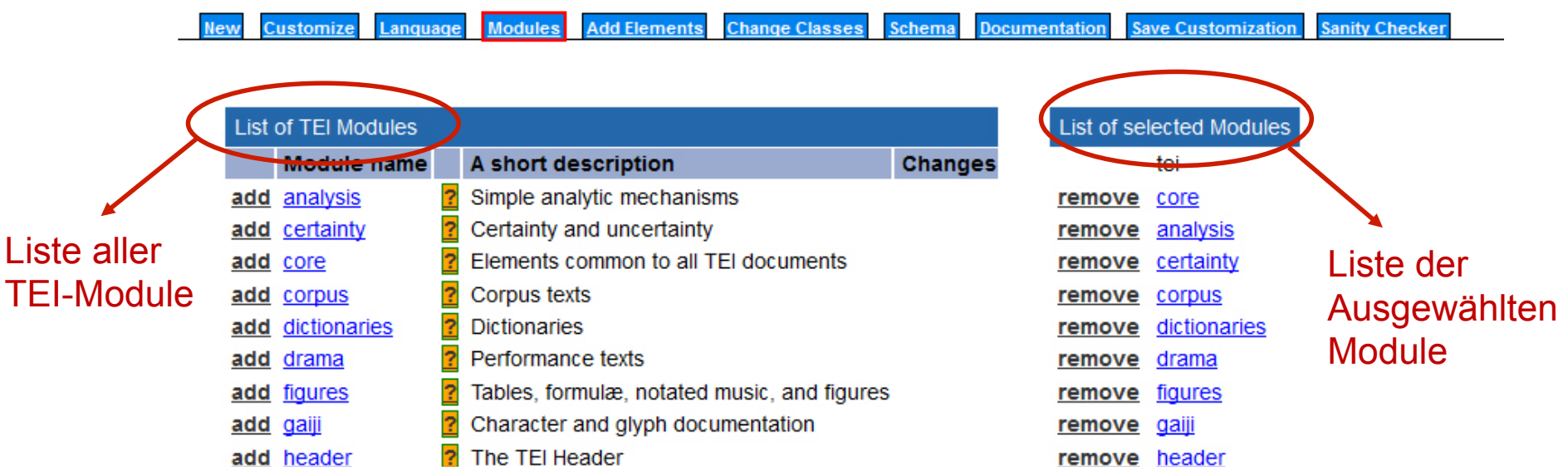

TEI Elemente werden in Modulen hinsichtlich semantischer bzw. struktureller  $\Box$ Gemeinsamkeiten gruppiert

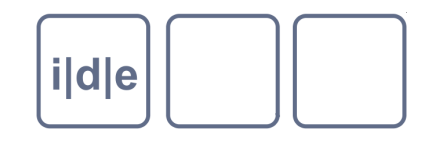

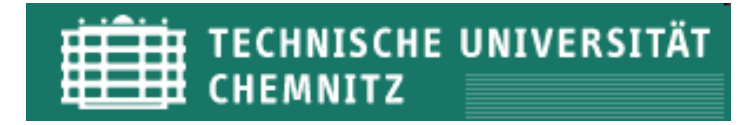

### **Roma: List of elements**

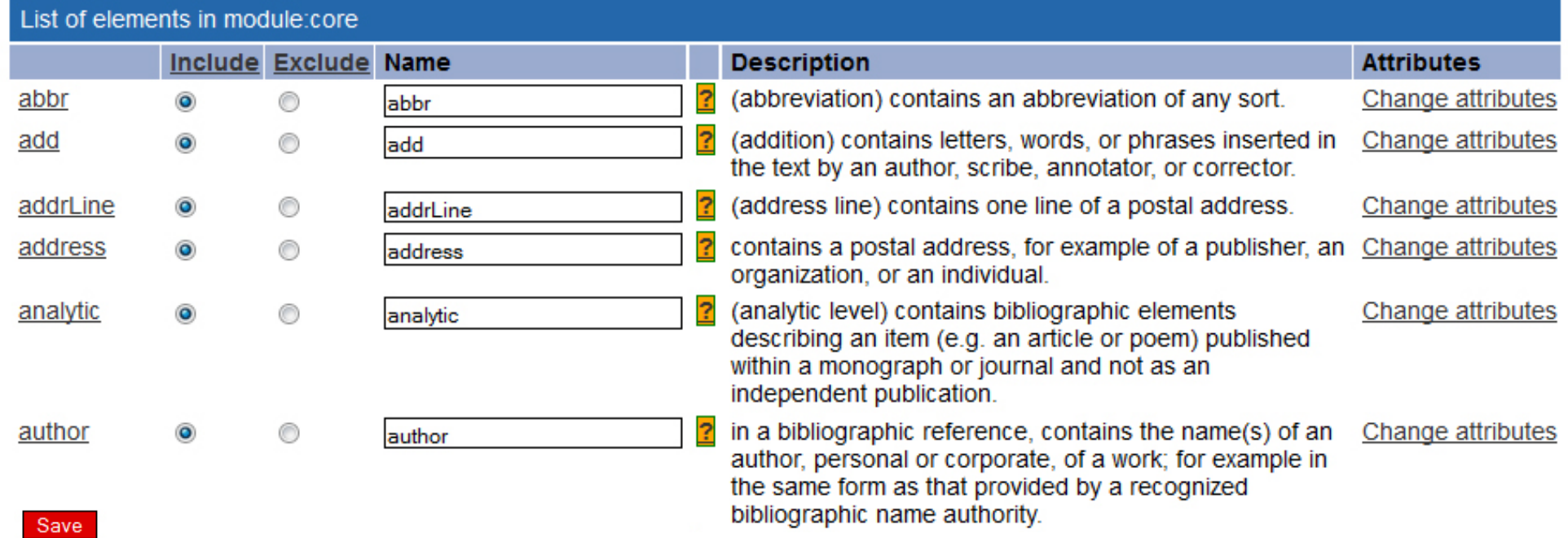

- Jedes einzelne Element kann in das Schema aufgenommen oder ausgeschlossen  $\Box$ werden
- Nicht vergessen: Am Ende der Liste "Save" klicken!  $\Box$

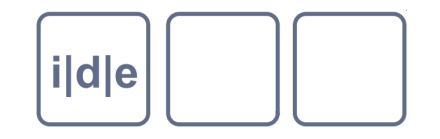

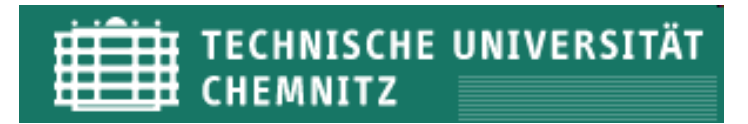

### **Roma: Schema**

### **TEI** Roma: generating validators for the TEI

#### Time to give you a schema

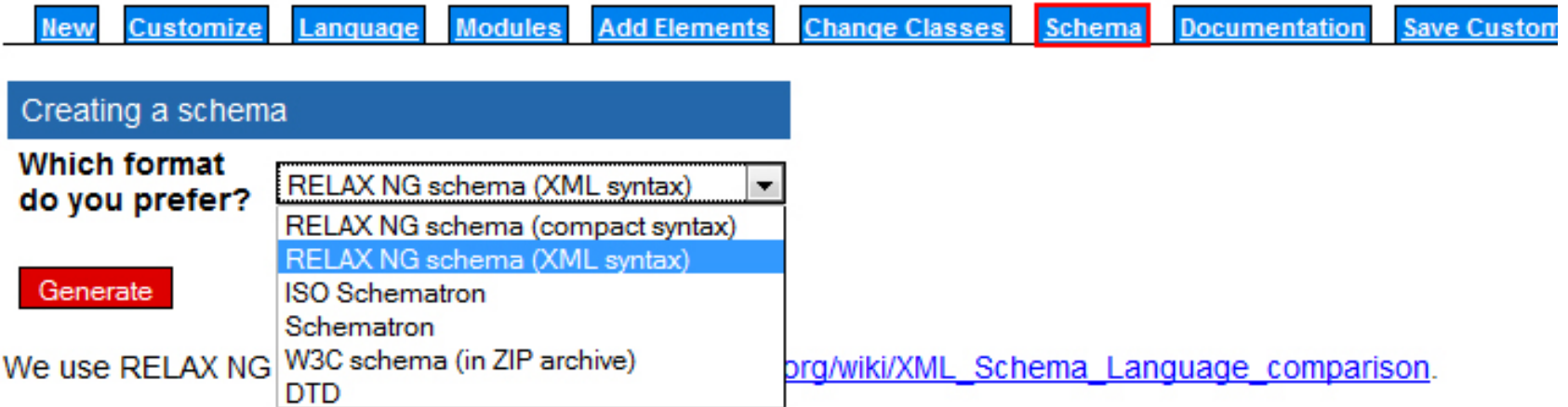

#### Für die Schemagenerierung stehen unterschiedliche Formate zur Verfügung  $\Box$

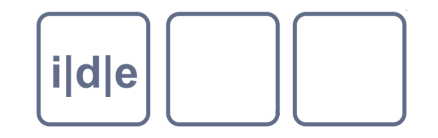

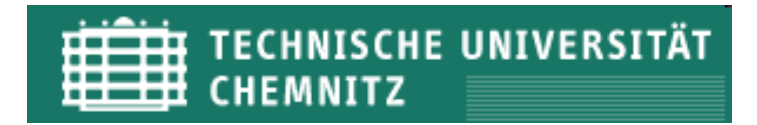

### **Roma: Save Customization**

**Save Customization Documentation Sanity Checker** Schema

- Über den Karteireiter "Save Customization" kann die Anpassung gespeichert und zu einem späteren Zeitpunkt weiterbearbeitet werden.
- Der Download wird automatisch gestartet.
- Die TEI verwendet das Metaformat ODD für die Generierung des Schemas
- Das generierte Dokument ist ein valides TEI Dokument, das spezielle Elemente des "tagdocs" – Modul verwendet.
- Um das Dokument zu einem späteren Zeitpunkt zu modifizieren, klicken Sie auf der Einstiegsseite "Upload a customization" und öffnen Sie das Dokumentationsfile.

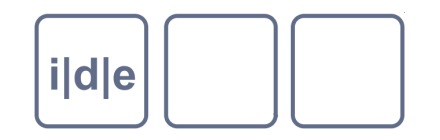

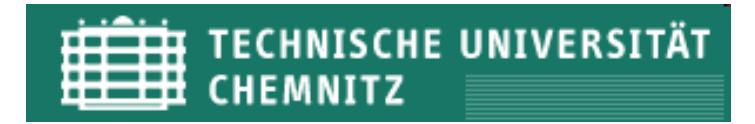

### **Roma: Schema in Oxygen zuweisen**

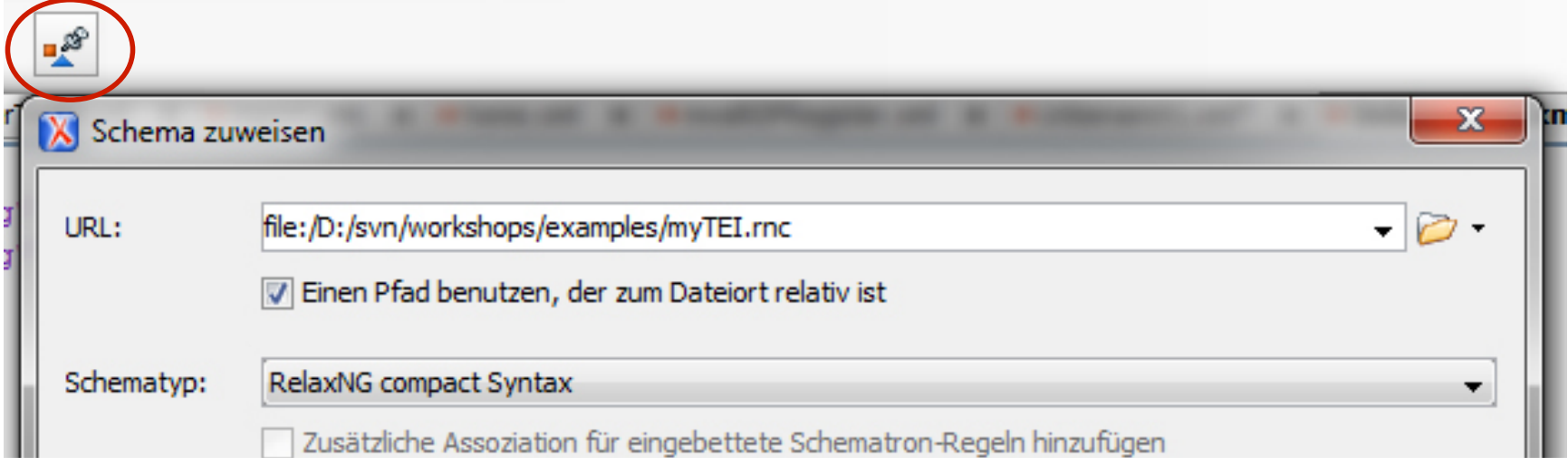

- Einem TEI-Dokument ein Schema zuweisen: Über das Icon "Schema zuweisen…" in der Toolbar oder über das Menü Dokument > Schema > Schema zuweisen…
- Oxygen fügt die Verknüpfung zum Schema nach der XML Deklaration in das TEI Dokument ein:

```
<?xml version="1.0" encoding="UTF-8"?> 
<?xml-model href="myTEI.rnc" type="application/xml" 
       schematypes="http://relaxng.org/ns/structure/1.0"?>
```
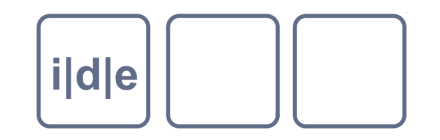

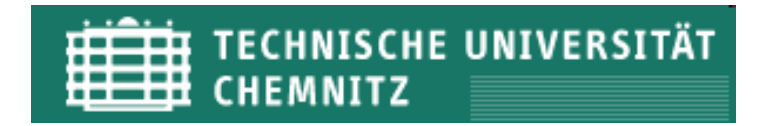

### **Roma: Change attributes**

- Attributwerte bearbeiten
- Über die Auswahlliste (rechts) wird ein Modul ausgewählt
- Durch Klick auf "Change attributes" in der Liste der Elemente gelangt man in eine Auflistung aller für dieses Element zulässigen Attribute

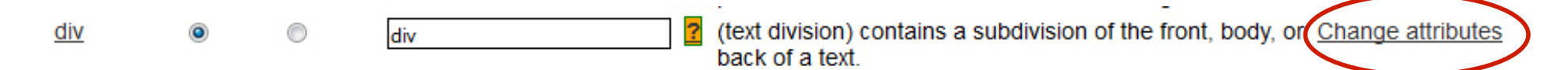

- Die Attribute können ebenfalls über include/exclude übernommen oder ausgeschlossen werden
- Durch Klick auf das Attribut gelangt man zu einer Eingabemaske, die die Modifikation der Attributseinstellung erlaubt

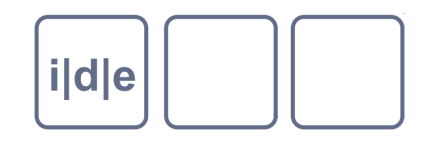

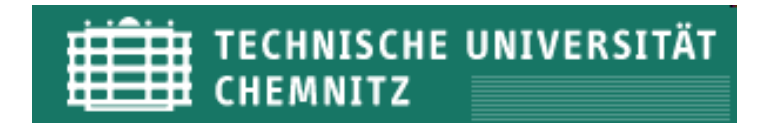

### **Roma: Change attributes**

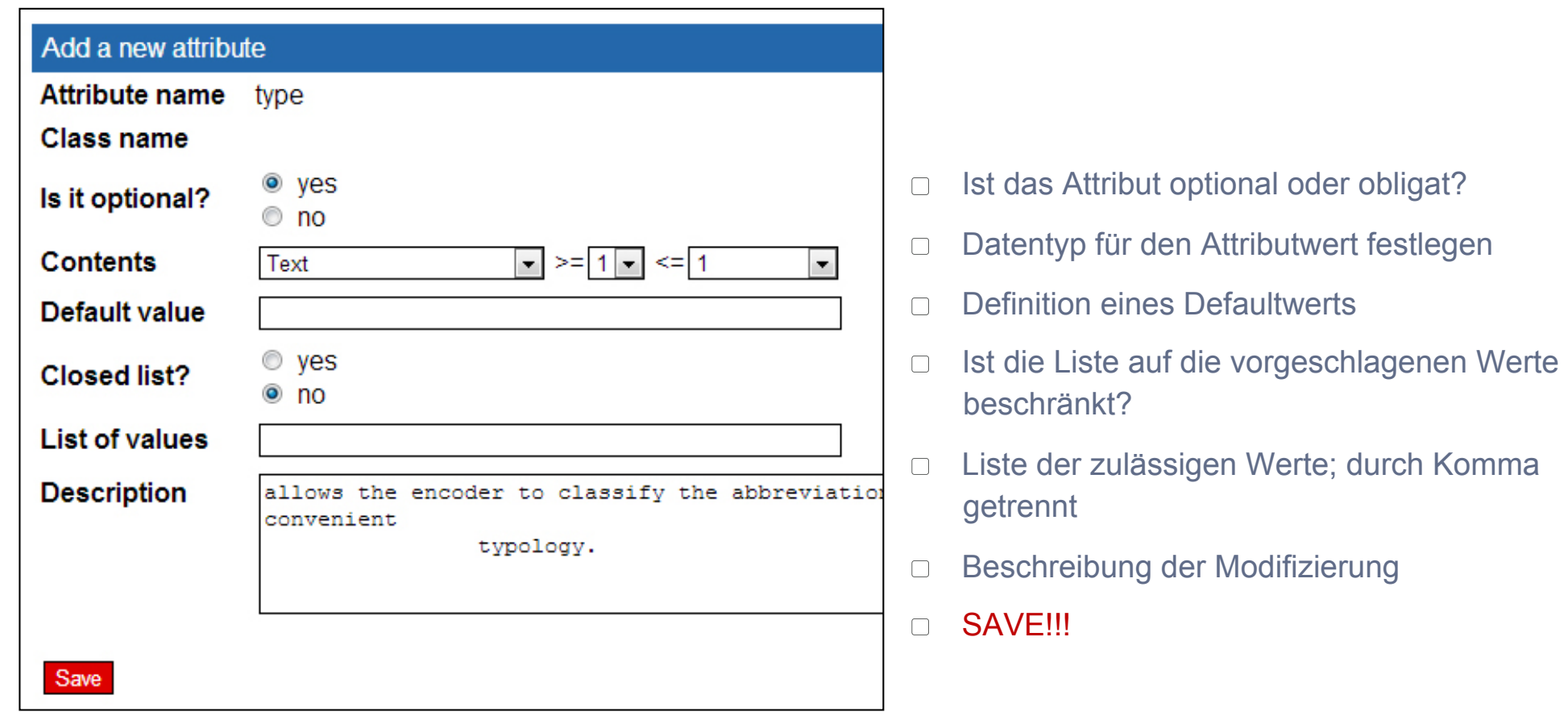

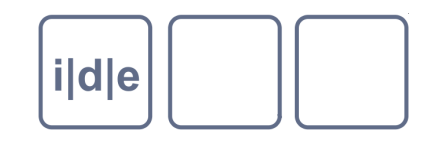

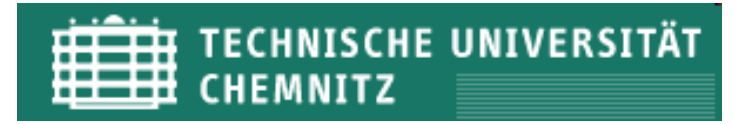

### **ODD**

- ODD = "**O**ne **d**ocument **d**oes it all"
- Ein Metaformat zur Generierung multipler Outputs
- Ein TEI Dokument, das Schemaspezifikationen enthält
- Eine Schemaspezifikation besteht aus:
	- einer formalen Dokumentation von verwendeten Modulen, Elementen und Attributen sowie deren Werteinschränkungen
	- einer deskriptiven Dokumentation dazu werden Elemente aus dem TEI  $\Box$ Modul 22 "Documentation Elements" verwendet [http://www.tei-c.org/release/doc/tei-p5-doc/en/html/TD.html]

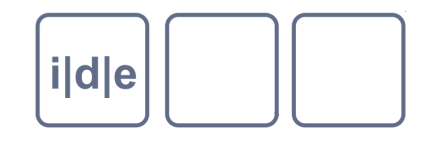

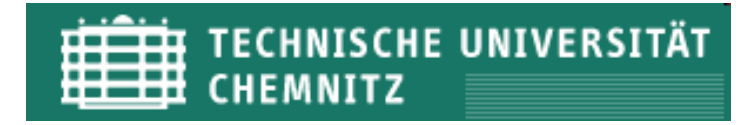

### **ODD Spezifikation**

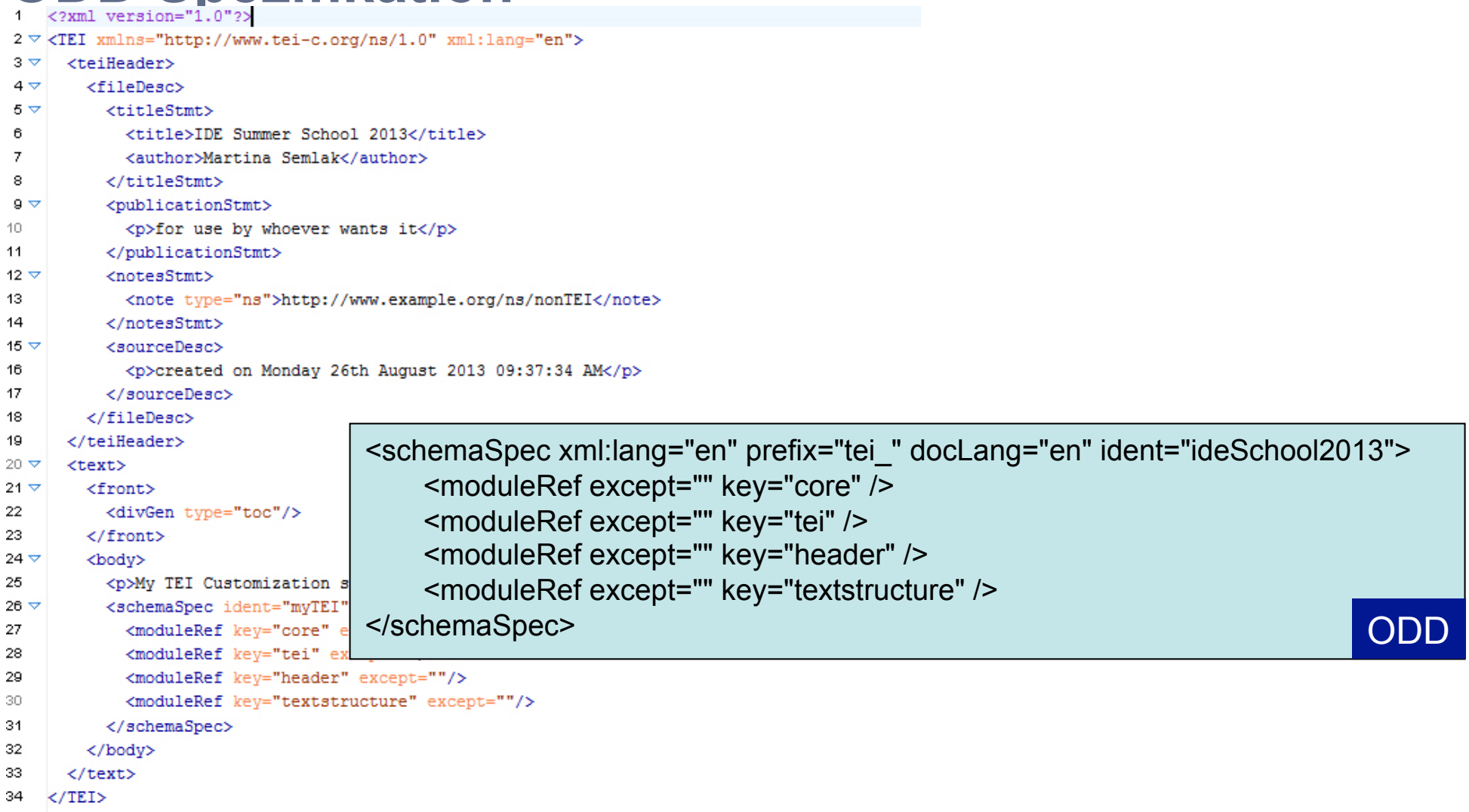

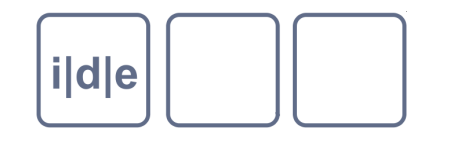

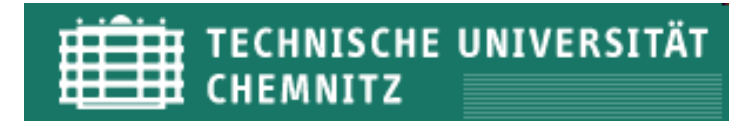

### **ODD Spezifikation**

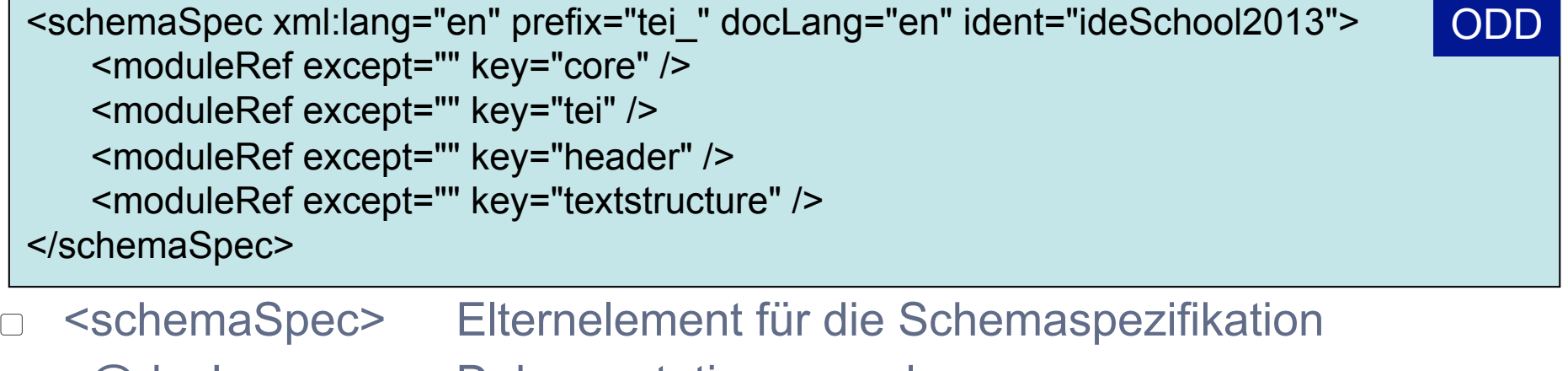

- @docLang Dokumentationssprache  $\Box$
- @ident Dateiname
- <moduleRef> Einbindung von Modulen in das Datenmodell  $\Box$ 
	- @key Name des TEI Moduls
- @url Externes Schema einbinden zur Verwendung eines  $\Box$ anderen XML-Standards wie z.B. SVG
- @except Ausschluss von Elementen

 $\Box$ 

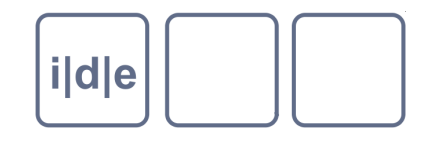

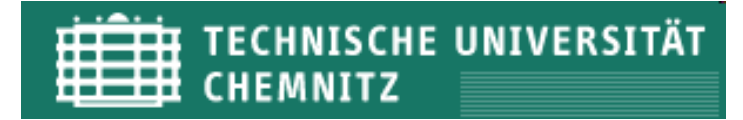

### **ODD: Element spezifizieren / Attribut löschen**

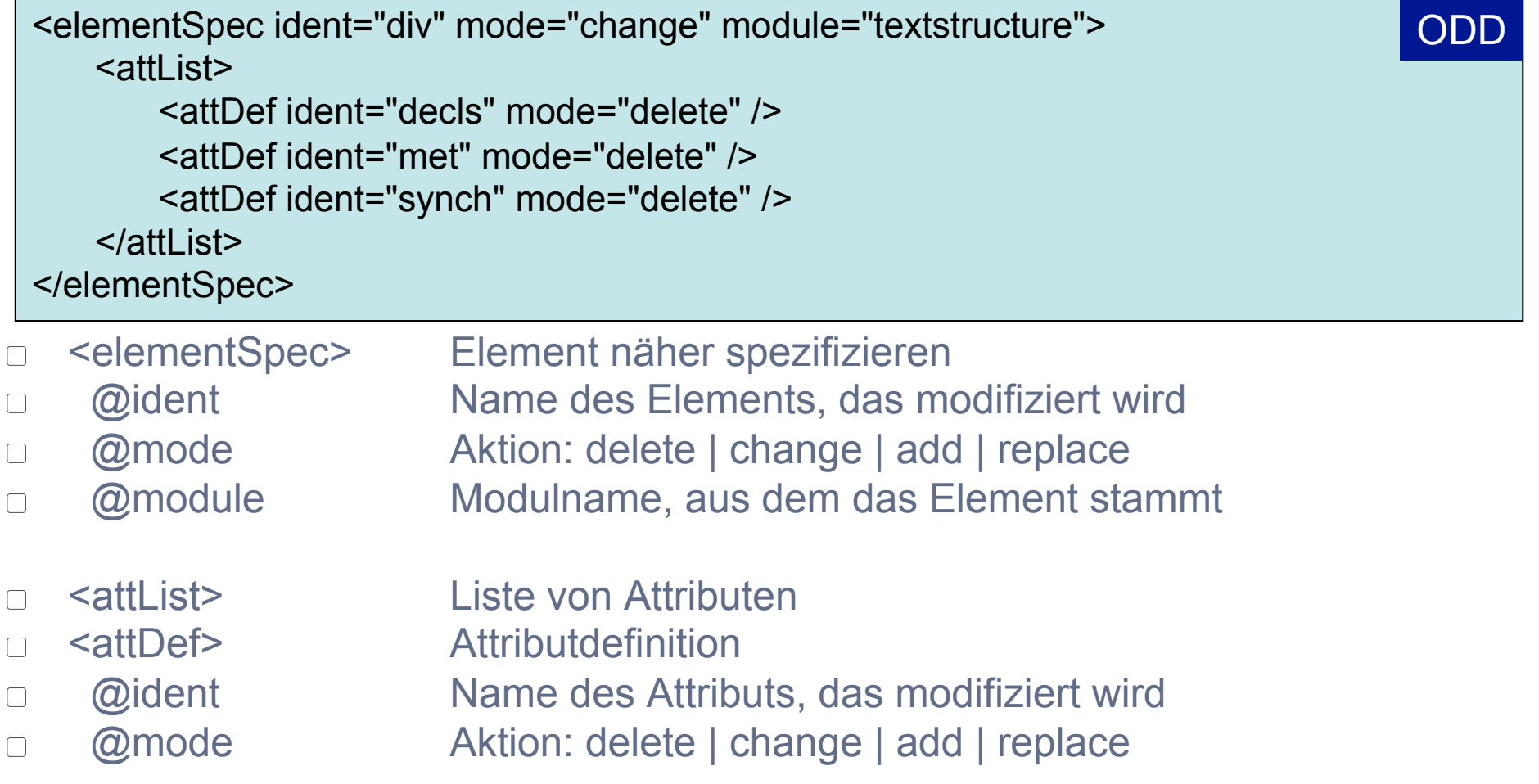

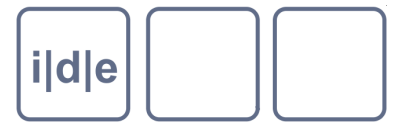

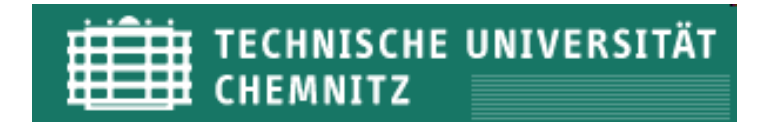

### **ODD: Liste von Attributwerten**

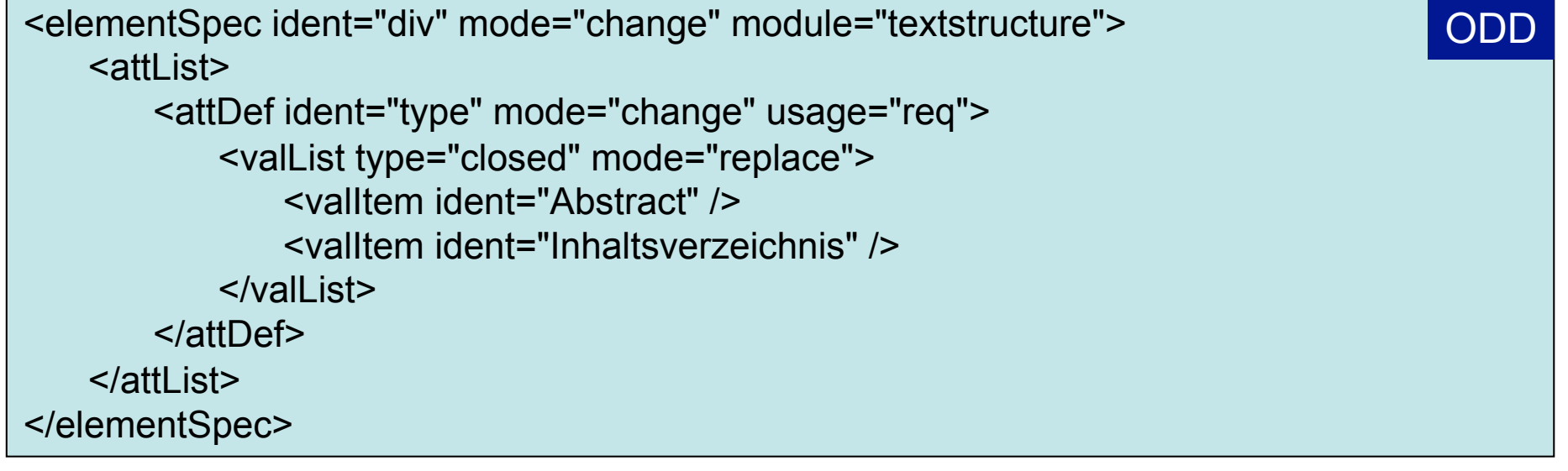

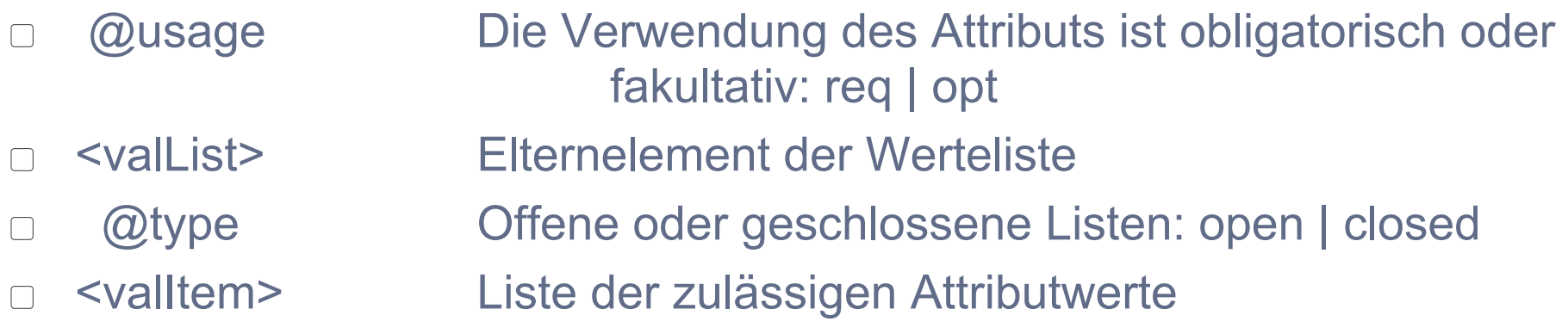

![](_page_40_Picture_0.jpeg)

![](_page_40_Picture_1.jpeg)

### **ODD: Dokumentieren**

<p>Das Element <gi>div</gi> darf die Attribute <att>type</att> enthalten. Dieses kann die Werte <val>Abstract</val>, <val>Inhaltsverzeichnis</val> oder <val>Kapitel</val> aus der vordefinierten Liste annehmen. Die Verwendung des Moduls <tag>moduleRef key="tei"</tag> ist obligat.</p>

- <gi> Element
- <att> Attribut
- <val> Attributwert
- <tag> Tag
- Modul 22 "Documentation Elements" für weitere Dokumentationselemente [http://www.tei-c.org/release/doc/tei-p5-doc/en/html/TD.html]

![](_page_41_Picture_0.jpeg)

![](_page_41_Picture_1.jpeg)

### **Roma/ODD: Übung**

- Öffnen Sie Roma (http://www.tei-c.org/Roma/)
- Wählen Sie ein neues Anpassungsszenario (z.B. build)  $\Box$
- Ändern Sie den Titel, den Dateinamen und den Autornamen  $\Box$
- Sehen Sie in der TEI nach, welche Module und Elemente Sie benötigen, um eine Personenliste auszuzeichnen (persList)
- Fügen Sie Module hinzu, die Sie dafür benötigen  $\Box$
- Entfernen Sie aus den Modulen Elemente, die Sie nicht benötigen  $\Box$
- Speichern Sie das Schema (Relax-NG XML Syntax) und das ODD-Dokument  $\Box$
- Öffnen Sie ein neues TEI-Dokument und verknüpfen Sie es mit dem Schema. Fügen  $\Box$ Sie einen Personenliste ein und Validieren Sie das Dokument (Dokument > Validieren > Validieren)

![](_page_42_Picture_0.jpeg)

![](_page_42_Picture_1.jpeg)

### **Roma/ODD: Übung**

- Andern Sie nun die Attributwerte des Elements <persName>
	- Schließen Sie bis auf @role und @n alle Attribute des Elements <persName>  $\Box$ aus
	- Geben sie für @role eine geschlossene Werteliste an  $\Box$ 
		- z.B. Maler, Schriftsteller, Schauspieler o.Ä.
	- $\Box$  Andern Sie für  $\oslash$ n den Datentyp, der als Wert nur mehr Zahlen zulässt
- Speichern Sie das Schema erneut  $\Box$
- Gehen Sie zurück zu Oxygen und validieren Sie das TEI Dokument erneut  $\Box$ (Dokument > Validieren > Validieren (gecached)
- Oxygen stellt nun eine Liste der möglichen Werte für das Attribut @role im Element  $\Box$ <persName> bereit. Das Attribut @n darf nur noch Zahlen enthalten. Testen Sie es aus!
- Öffnen Sie das ODD-Dokument in Oxygen und fügen Sie eine kurze Dokumentation  $\Box$ über Ihre Modellierungsentscheidungen hinzu
- Öffnen Sie das modifizierte ODD-Dokument erneut in Roma und speichern Sie ihre  $\Box$ Dokumentation als PDF

![](_page_43_Picture_0.jpeg)

![](_page_43_Picture_1.jpeg)

### **Links**

### Schema

- w3schools.com [http://www.w3schools.com/schema]
- W3C XML Schema Specification
	- Einführung: [http://www.edition-w3.de/TR/2001/REC-xmlschema-0-20010502/] Strukturen: [http://www.edition-w3.de/TR/2001/REC-xmlschema-1-20010502/] Datentypen: [http://www.edition-w3.de/TR/2001/REC-xmlschema-2-20010502/]

### Roma/ODD

- Customizing the TEI with Roma  $\Box$ [http://www.tei-c.org/Guidelines/Customization/use\_roma.xml]
- Getting Started with P5 ODDs  $\Box$ [http://www.tei-c.org/Guidelines/Customization/odds.xml]

![](_page_44_Picture_0.jpeg)

![](_page_44_Picture_1.jpeg)

# Danke für Ihre Aufmerksamkeit!

Thanks@

IDE and DHOxSS for sharing presentation materials